## **Taliadau Uniongyrchol Sir y Fflint Cyfrif Cerdyn Parod**

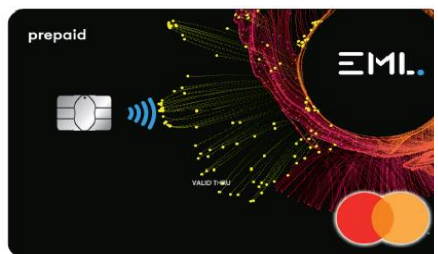

# **Sut ydw i'n gosod trefniadau bancio ar-lein a sut i wneud taliad**

## **Sut ydw i'n gosod y trefniadau bancio ar-lein?**

Ewch i:<https://prepaidfinancialservices.com/en/> O'r gwymplen "Select your Council/NHS" dewiswch "Flintshire County Council" a chliciwch ar **log in**

Fel arall ewch i dudalen fewngofnodi Sir y Fflint yma: <https://clients.prepaidfinancialservices.com/flintshire/login.aspx>

Er mwyn bancio ar-lein bydd arnoch chi angen enw defnyddiwr unigryw a chyfrinair. I wneud hyn dewiswch **I do not have a username/password**.

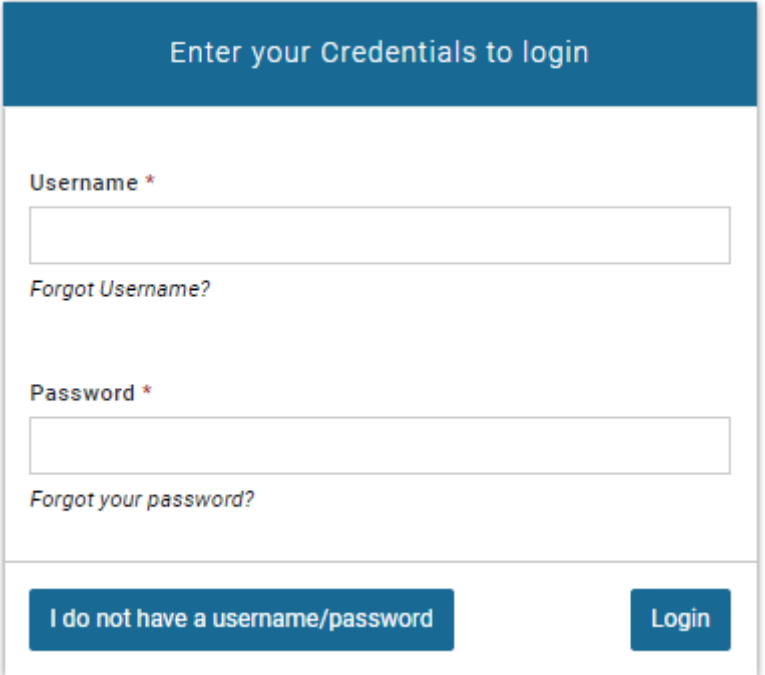

Os nad ydych chi wedi derbyn eich cerdyn eto, ffoniwch y cyfleuster bancio ar-lein ar 020 3633 1319 i wneud taliadau tra bod eich cerdyn yn cyrraedd.

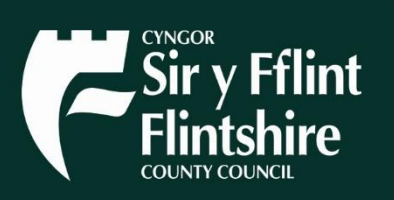

Os cewch unrhyw drafferth gyda mewngofnodi ffoniwch y gwasanaethau i gwsmeriaid ar 020 3633 1319.

Bydd y sgrin nesaf yn gofyn am eich rhif cerdyn 16 digid, teipiwch hwnnw a chliciwch ar "**Submit**".

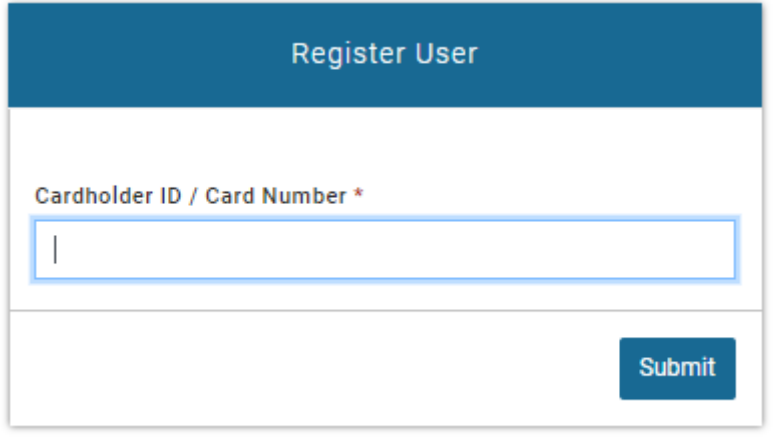

Return to Login

Bydd arnoch chi wedyn angen teipio'ch dyddiad geni fel sydd wedi'i gofrestru ar eich cyfrif.

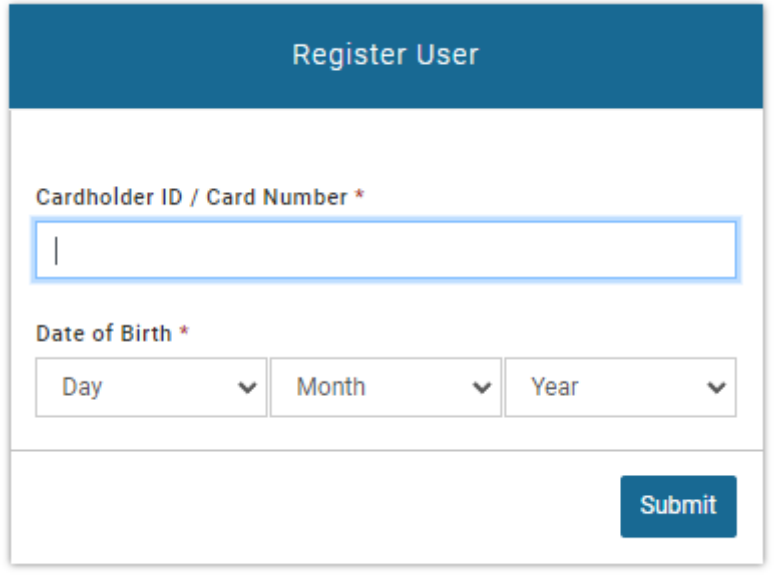

Return to Login

Yna bydd gofyn i chi wedyn nodi enw defnyddiwr, cyfrinair a dewis cwestiwn ac ateb diogelwch ar gyfer y cyfrif.

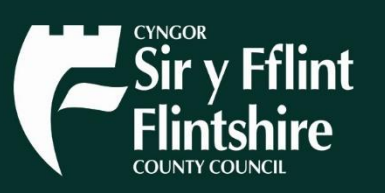

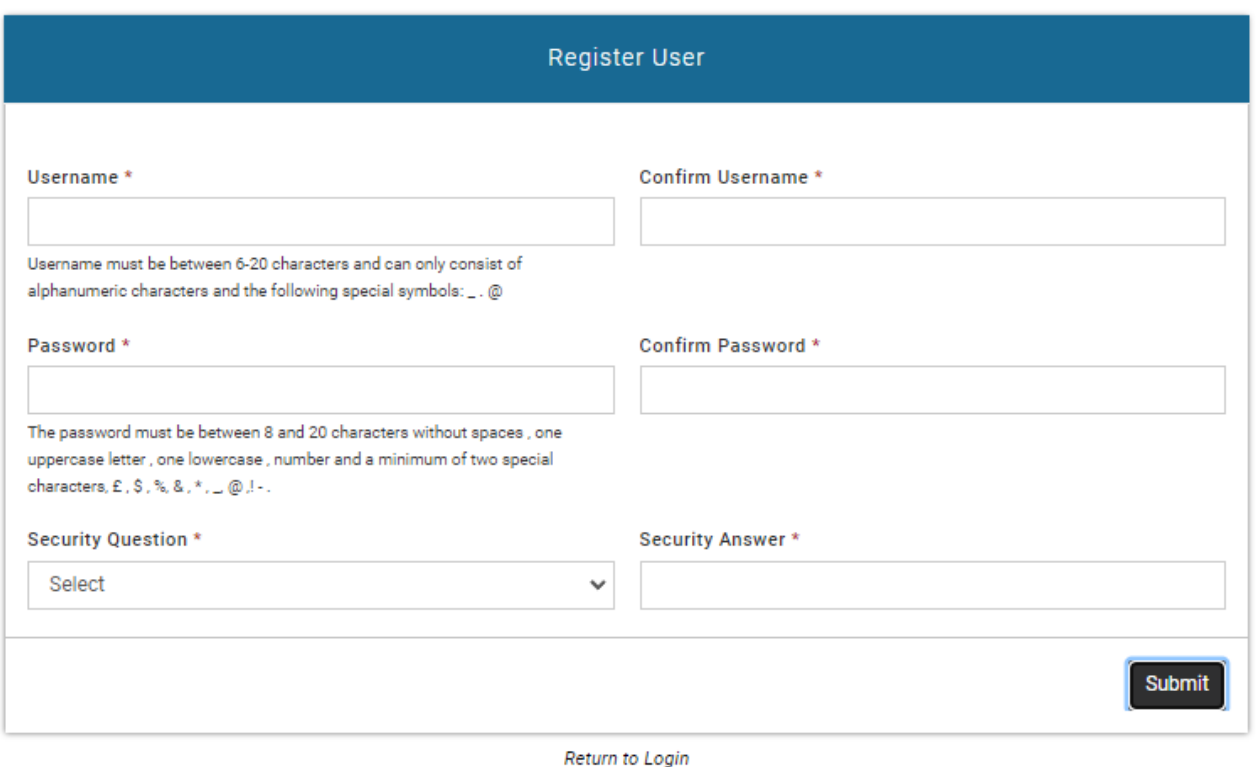

#### **Awgrym:**

Ar gyfer eich cyfrinair defnyddiwch 2 nod arbennig gwahanol o'r rhestr ganlynol.

**£ \$ % & \* \_ @ ! -**

Yn eich **cyfrif ar-lein** mi fyddwch chi'n gallu gweld eich cyfriflenni, gwneud taliadau banc / trosglwyddiadau, trefnu archebion sefydlog ac ychwanegu at eich cyfrif.

Fel arall, mae yna wasanaeth bancio dros y ffôn ar gael ddydd Llun i ddydd Gwener o 8am tan 9pm ar 020 3633 1319

Fe allwch chi hefyd gysylltu â'r Ymateb Llais Rhyngweithiol (IVR) 24 awr y dydd i wirio eich PIN a'ch balans neu i roi gwybod eich bod chi wedi colli'ch cerdyn neu ei fod wedi'i ddwyn:

020 3468 4112 neu 020 3327 1991 neu 020 7183 2248

#### **Sut i ailosod eich enw defnyddiwr neu gyfrinair**

Ar ôl gosod eich enw defnyddiwr, cyfrinair a chwestiwn diogelwch, gellir defnyddio'r manylion hyn os ydych yn anghofio eich enw defnyddiwr neu gyfrinair.

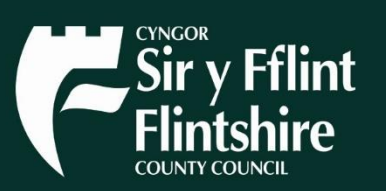

Dewiswch naill ai **[Forgot Username?](https://staging.prepaidfinancialservices.com/newham/ResetCredentials.aspx?moduleflag=U)** neu **[Forgot your password?](https://staging.prepaidfinancialservices.com/newham/ResetCredentials.aspx?moduleflag=P)**

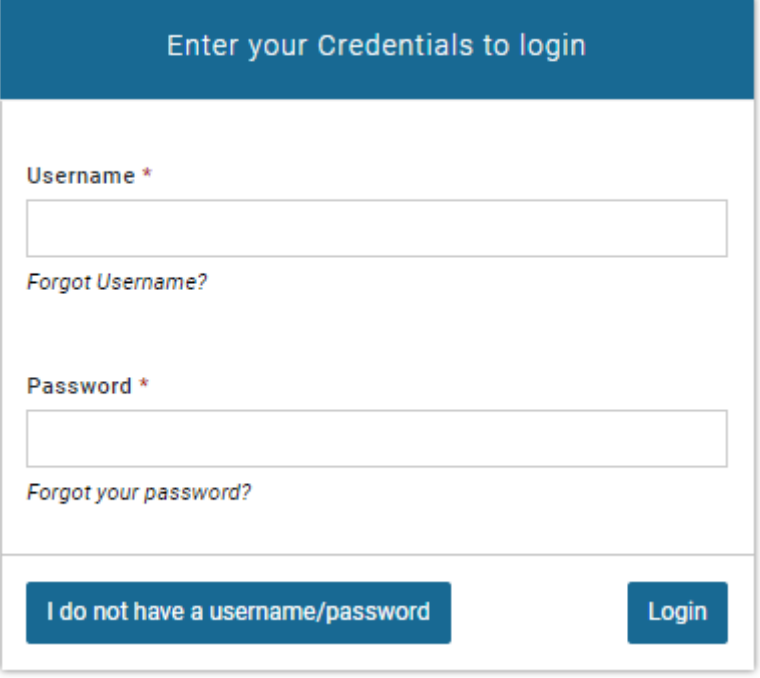

Yna byddwch yn gweld y sgrin ganlynol. Llenwch y manylion y gofynnir amdanynt i ailosod eich enw defnyddiwr neu gyfrinair.

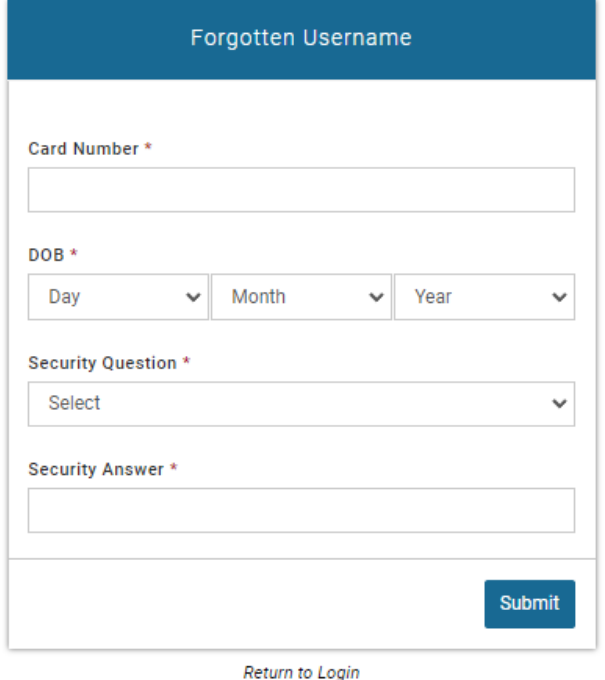

## **Sut i dalu anfoneb neu unigolyn drwy drosglwyddiad banc?**

Ar ôl mewngofnodi i'ch cyfrif bancio ar-lein, dewiswch "Payment Request Form" ar ochr chwith y sgrin.

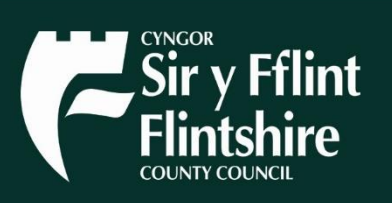

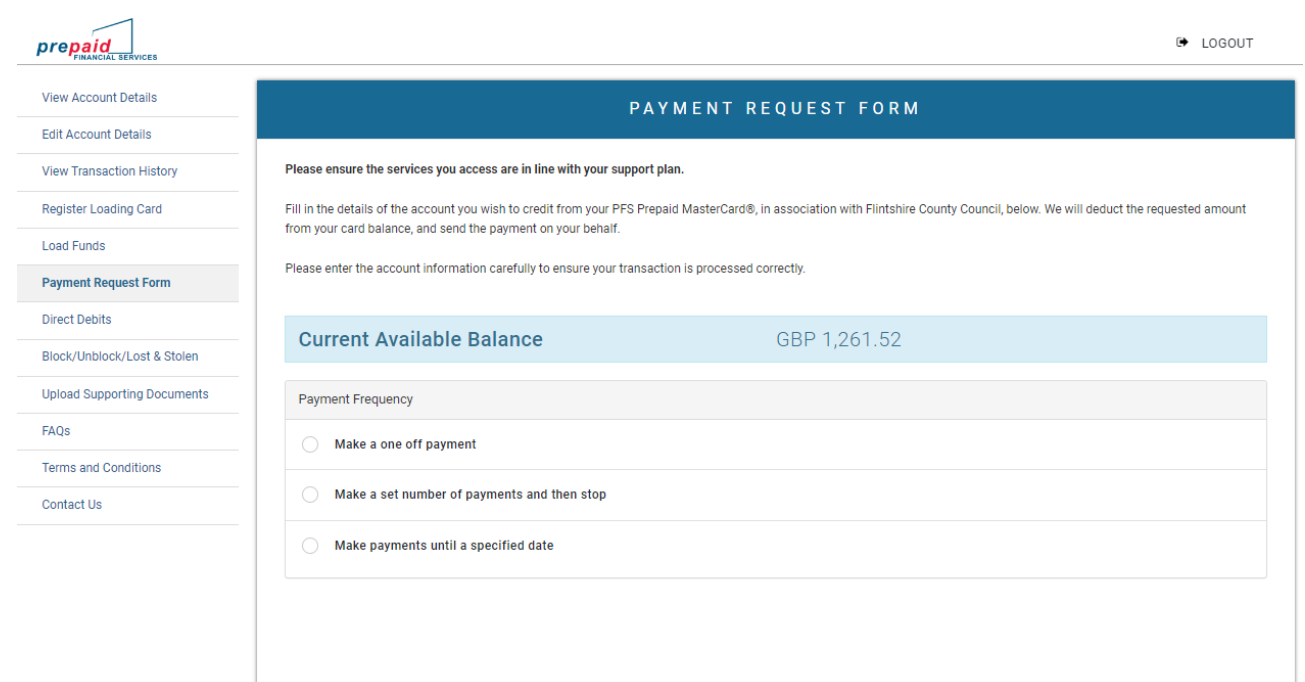

Yna, bydd 3 dewis i chi.

- 1. Gwneud taliad un tro.
- 2. Gwneud nifer penodol o daliadau ac yna rhoi'r gorau iddi.
- 3. Gwneud taliadau tan ddyddiad penodol.

Mae Dewis 2 a 3 yn gosod archeb sefydlog. **Os ydych yn gwneud un taliad, dewiswch y dewis cyntaf.** 

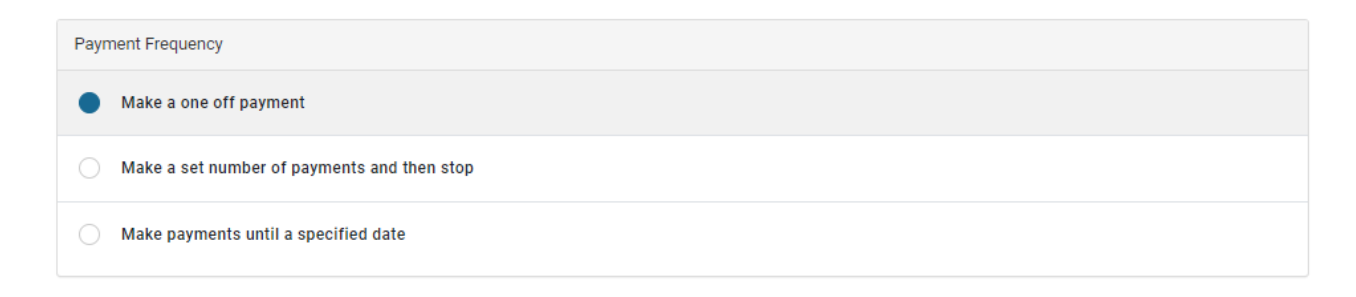

### **Gwneud taliad un tro**

Dewiswch eich **math** o daliad o'r gwymplen. Os nad oes cynnig sy'n cyfateb yn union, dewiswch y dewis agosaf.

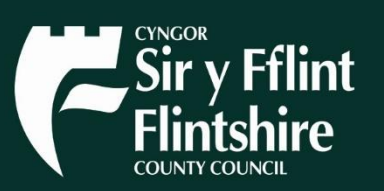

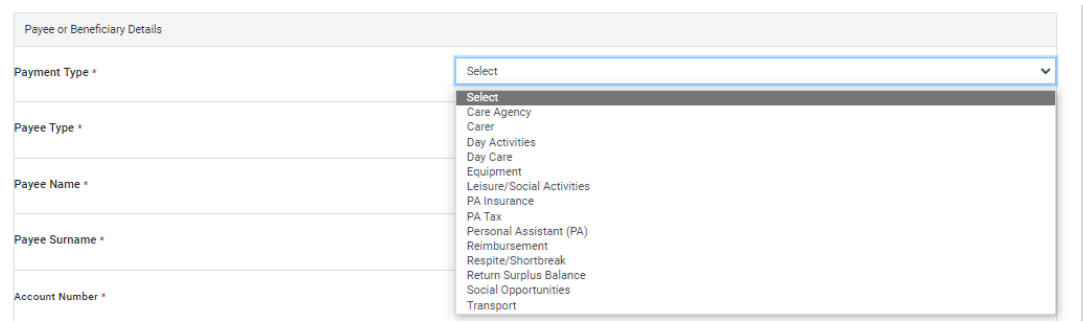

O'r gwymplen ar gyfer math o dalai (payee type), os ydych yn talu unigolyn dewiswch "Individual". Os ydych yn talu asiantaeth neu sefydliad dewiswch "Organisation".

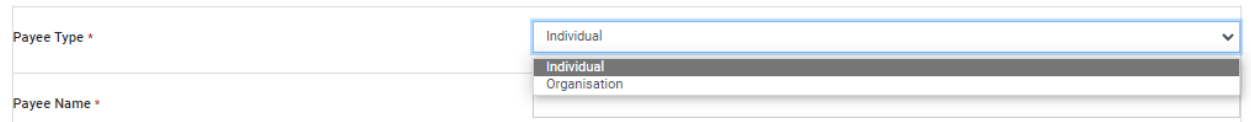

Cwblhewch y blychau isod.

(os nad oes gennych y manylion hyn nid oes modd gwneud y taliad).

- Enw'r Talai (Payee Type) (enw cyntaf a chyfenw os ydych yn talu unigolyn).
- Rhif y Cyfrif (Account Number)
- Cod Didoli (Sort Code)
- Swm (Amount)

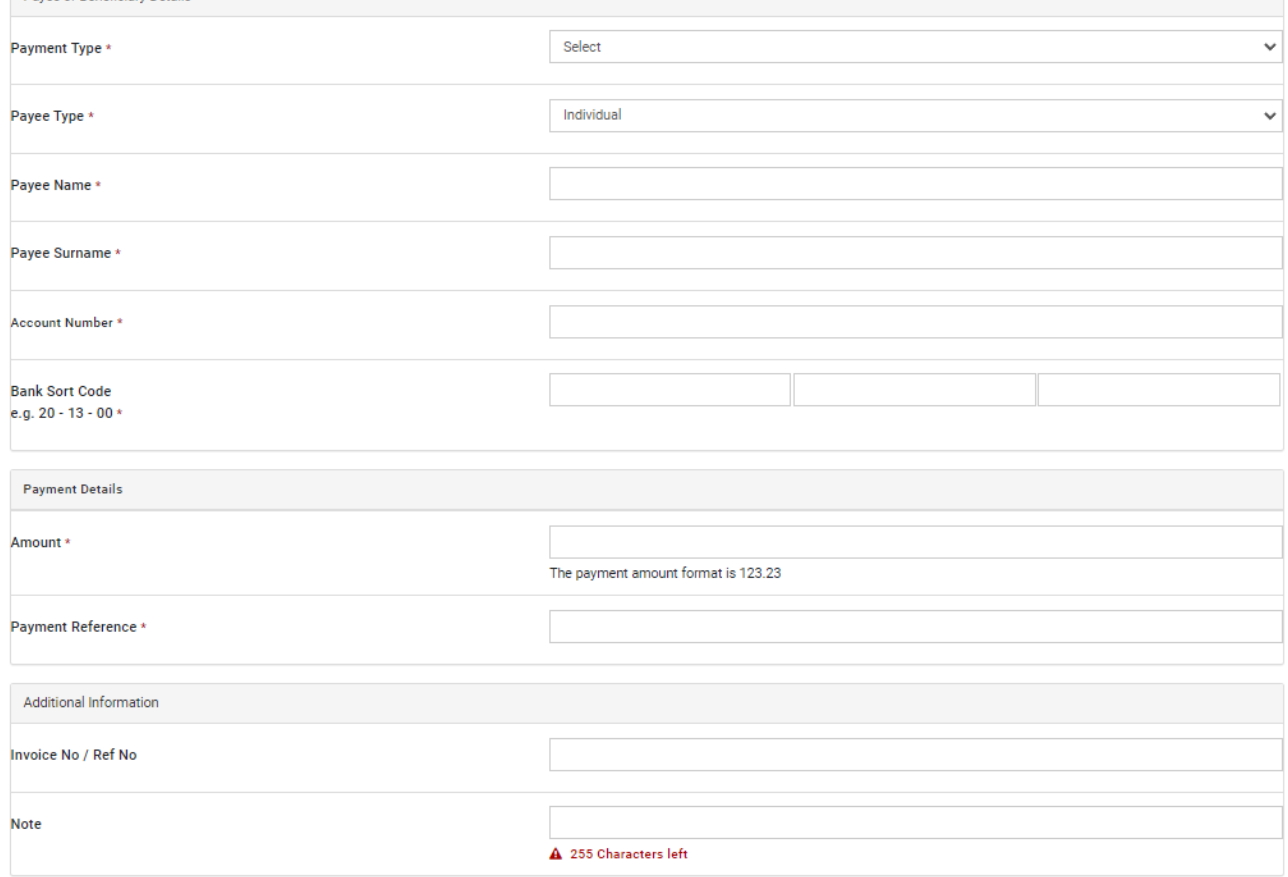

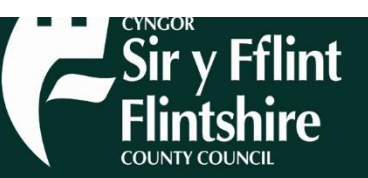

O dan **Payment Reference** ac **Invoice no / Ref No**, ychwanegwch rif yr anfoneb neu ddisgrifiad bras o'r taliad, er mwyn i'r sawl yr ydych yn ei dalu wybod beth yw'r taliad. Er enghraifft "Anfoneb 12345" neu "Cyflog Ebrill".

Os ydych yn dymuno darparu rhagor o wybodaeth am y taliad i'r Cyngor ei weld, neu i gyfeirio ato yn y dyfodol, mae modd gwneud hynny yn y blwch **Note.** 

Ar ôl llenwi'r holl fanylion dewiswch 'Submit'.

Bydd ffenestr yn agor gyda chrynodeb o'r taliad yr ydych yn ei wneud, er mwyn i chi allu gwirio'r manylion cyn talu. Os ydych yn fodlon â'r taliad dewiswch 'confirm' **unwaith.**

Os bydd problem, dewiswch **'cancel'.**

Bydd y taliad yn cael ei gymryd o'ch cyfrif ar unwaith, ond gall gymryd 5 munud i ymddangos yn eich hanes trafodion. Dylai eich talai dderbyn yr arian o fewn 1 diwrnod gwaith.

Bydd manylion eich talai yn cael ei gadw yn y rhestr o bobl yr ydych wedi'u talu o'r blaen, ar gyfer y tro nesaf.

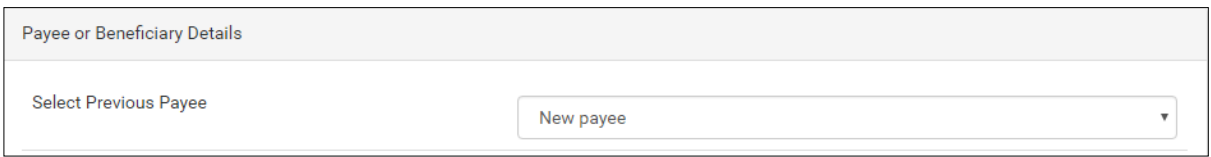

#### **Manylion Cyswllt**

Os oes gennych chi unrhyw ymholiadau, mae croeso i chi gysylltu:

### **Prepaid Financial Services**

Bancio dros y ffôn a gwasanaethau i gwsmeriaid: 020 3633 1319

### **Tîm Cefnogi Taliadau Uniongyrchol**

Rhif ffôn: 01352 701100 E-bost: dp.support@flintshire.gov.uk

### **Y Tîm Asesiadau Ariannol a Chodi Tâl**

Rhif ffôn: 01352 701319 E-bost: direct.payments.flintshire@flintshire.gov.uk

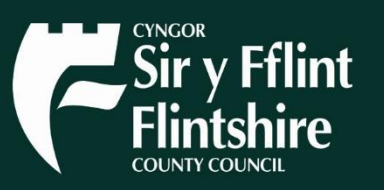